# **Sonore GK-200MP2-B** User manual V1.0

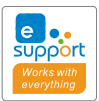

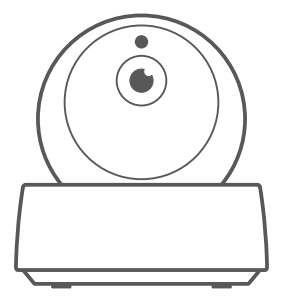

### **Wi-Fi Wireless IP Security Camera**

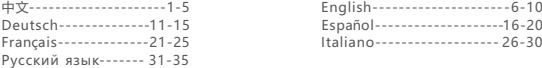

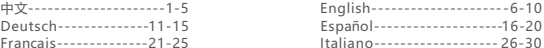

# 产品参数

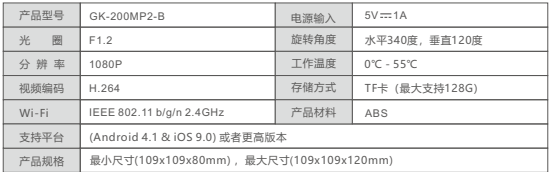

# 产品介绍

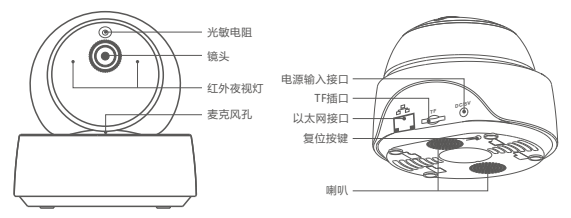

避免Wi-Fi网络不稳定而导致视频监控中断,设备可在太网接口处接入本地网络进行连接。

# 产品特点

GK-200MP2-B是一款智能云台监控摄像头,连接摄像头即可进行实时监控,通过摄像 头的控制界面,可以调整画面的清晰度、水平和垂直角度、设置触发"移动侦测"功能, 消息及时推送至app。还可以进行拍照、录像、远程对话以及分享给您的家人一起控制 等等。

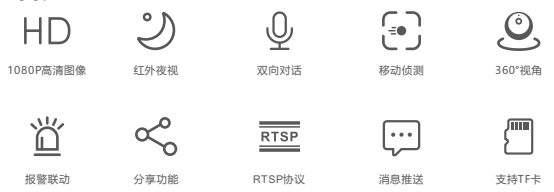

已安装TF卡的情况下,触发移动侦测功能时,设备除了及时消息推送至app还会自动录制10秒短 视频记录下当时的情形储存于TF卡。

# 红外夜视

设备内置2颗红外夜视灯,夜视距离高达15米。红外线在LED在弱光条件下会自动激活,确保 画面在黑暗中清晰可见。

# 摄像头界面绑定

GK-200MP2-B摄像头与 SONOFF BASIC/S26/TX系列等设备,可在app界面快速进行 摄像头界面绑定。

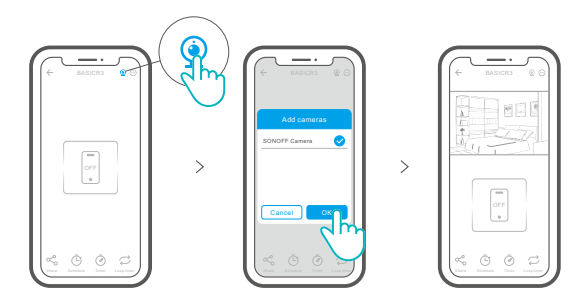

# 恢复出厂设置

长按摄像头底部 "RESET"按键3秒直到听到"复位成功", 松开。等待设备重启完成并 听到语音提示。此时设备重置成功,默认进入配网模式。

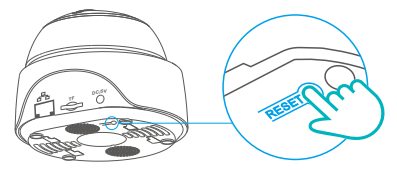

更换新的网络环境使用时,需要恢复出厂设置,再重新进行网络连接。

### 常见问题及解决办法

- **问:网络连接不上,配对不成功?**
- 答:使用WiFi连接,请检查以下事项重新添加:

①请确保WiFi密码正确,勿插⼊网线; ②检查路由器网络是否是2.4g,双频路由器关闭5g即可; 3摄像头是否离路由器太远,拿近一点; ④如果周围有强电⼲扰,请换个环境或WiFi重新配对。

#### **问:声音有啸叫正常吗?**

答:摄像头与手机靠的太近开启Speak(对讲功能),摄像头音频和手机音频会互相干扰, 发出干扰的声音,这并不影响使用,请将手机与摄像头的距离拉长便可消除干扰。

#### **问:手机与摄像头对讲的时候摄像头为什么没有声音?**

答· 用手机说话的时候要把对讲的按钮打开, 如果是手机听不到摄像头的声音, 要把手机上 面禁音的图标打开。

#### **问:摄像头的录像怎么查看,把TF卡取出来插到电脑能播放吗?**

答:摄像头断电后把TF卡取出,插到电脑上是可以回放的。

#### **问:报警功能怎么设置?**

答:点击已添加设备的"右上角圆圈"的标志,进入摄像头的设置界面,点击"移动侦测", 选择需要的灵敏度,有"高/中/低"三种可以选择,然后把报警联动提示音打开,监控 画面检测到有移动的物体就会发出报警。

#### **问:图像卡顿是什么问题?**

答: 摄像头需要一定的上传宽带维持一个稳定的连接, 推荐摄像头所处网络上行宽带2M以 上,手机所处网络下行宽带建议2M以上,若摄像头接入的是WiFi,WiFi使用人较多也 会导致图像卡顿,建议摄像头插网线试试。

#### **问:移动侦测误报?**

答:移动侦测是摄像头检测画面是否有变化,如果有变化报警,并不是检测到有人的时候才 报警,光线、树影、飞行的动物等都会触发摄像头报警,避免这些问题的办法是把移动 侦测报警的灵敏度调到"低"。

# 摄像头维护注意事项

- 摄像头不宜长时间在阳光下暴晒,严禁水进入。
- 若图像逐步模糊, 可用软布沾酒精擦拭镜头, 去除污渍影像即清晰,
- 摄像头喇叭报警声建议不能长期打开,报警声会吵扰周围居民,同时也会影响喇叭寿命。

# **Specifications**

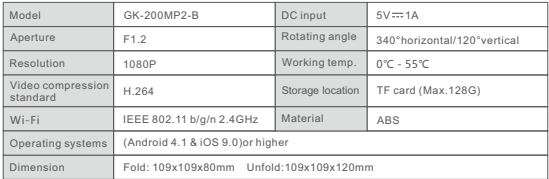

## Product Introduction

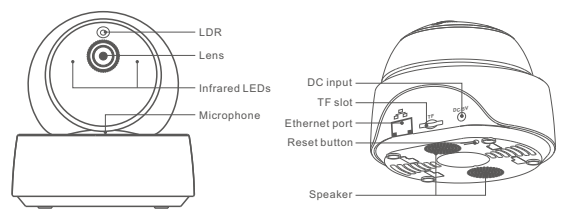

The camera can connect Ethernet cable to ensure stable video monitoring, avoiding causing video monitoring interruptions because of unstable Wi-Fi network.

### Features

GK-200MP2-B is a Wi-Fi wireless IP security camera that can be used for real-time monitoring. You can control the monitoring images, adjust images resolution, pan and tilt angle, set "activity alert" notification to push an alarm message to your smartphone. It allows you to shoot, record, remotely talk, and you can share the camera to your family to control together.

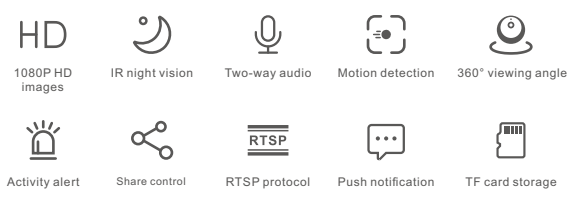

If the TF card has been inserted, the camera will alarm and push a notification to eWeLink APP and automatically records a 10s video and stores in the TF card when motion detection is triggered.

## Infrared night vision.

Built-in 2 infrared night vision LEDs which ensure the night vision distance of 15m. The infrared LEDs will be automatically activated in a low-light condition to provide a clear monitoring image.

### Bind camera

You can add it on the APP control page of SONOFF devices, like BASIC, S26, TX and more after the camera is connected with the eWeLink APP.

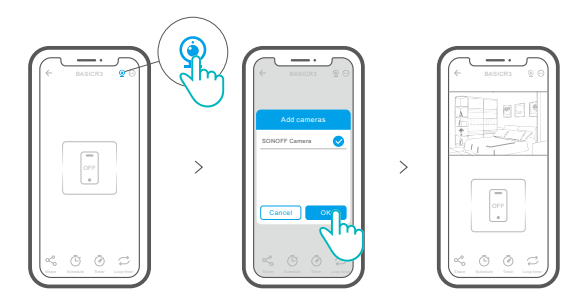

### Factory Reset

Long press "RESET" button on the bottom of the camera for 3s until you hear "Reset success" and release, then a sound prompt indicates that it restarts successfully. The camera is reset successfully and enters quick pairing mode.

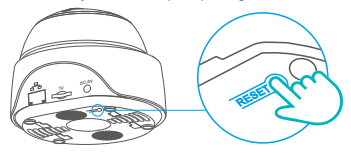

Please reset the camera to factory defaults if you want to use other Wi-Fi networks, then reconnect the network.

### Common Problems

#### **Q: Fail to connect Wi-Fi and pair?**

A: Please check the following problems and re-add the device when you connect Wi-Fi

- ① Make sure correct Wi-Fi password and do not connect the Ethernet cable;
- ② Only support 2.4GHz Wi-Fi network. Please disable 5GHz Wi-Fi network if you use dual band router;
- ③ Keep the camera closer to your router;
- ④ Please pair and connect the camera in an environment without interference.

#### **Q: Is it normal for the speaker to make squealing sound?**

A: Your smartphone and the camera maybe cause mutual interference and lead to the squealing sound from speaker when you use "Talk". Please keep your smartphone away form the camera to eliminate interference.

#### **Q: Why there is no sound when I communicate with the camera on my smartphone?**

- A: Make sure that you enable "Talk" function on your smartphone. If it doesn't receive the sound from the camera, please check if the microphone is muted.
- **Q: How to play back video recordings? Can the videos of TF card be played on my computer?**
- A: Power off the camera and insert the TF card on your computer to play back videos.

#### **Q: How to enable "Activity detection reminder" on the eWeLink APP?**

A: Tap " $\odot$ " on the upper right corner on the camera page, access setting page and enable "Activity detection reminder", then select the right one from "high, medium and low sensitivity" and turn on "Sound Alert". The camera will alarm once any motion is detected.

#### **Q: Why videos get stuck when playing?**

A: To ensure videos are playing fluently, please connect broadband network. We recommend to use the uplink broadband of 2Mbps for the camera and the downlink broadband of 2Mbps for the smartphone. The videos may get stuck if the camera is connected to a Wi-Fi network that many users connected, please plug the Ethernet cable and try.

#### **Q: How to avoid triggering false alarms?**

A: The motion detection is used to monitor object movement rather than human movement, so ray of light, shadow of trees, flying animal can trigger activity detection reminder. To prevent triggering false alarms, please set the motion detection sensitivity the "low level".

# **Cautions**

- Don't expose the camera to sun for very long.
- Don't get the camera wet or leave it where it can get wet.
- If videos gets blurred, please wipe the lens using a cloth with alcohol to keep clean.
- To avoid to disturb neighbors and ensure the speaker a long lifetime, please don't get motion detection alert on for very long.

# Technische Daten

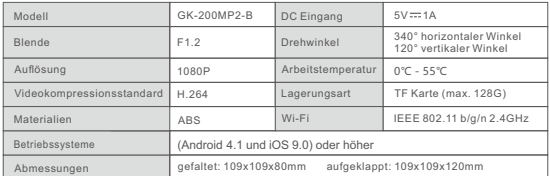

# Produktvorstellung

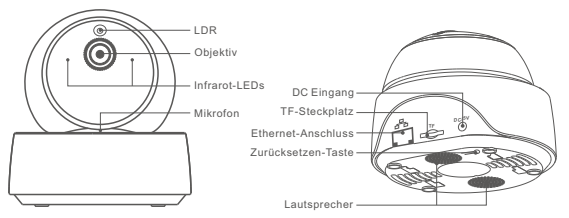

Die Kamera kann an ein Ethernet-Kabel angeschlossen werden, um eine stabile Videoüberwachung zu gewährleisten und Unterbrechungen der Videoüberwachung aufgrund eines instabilen Wi-Fi-Netzwerks zu vermeiden.

### Merkmale

GK-200MP2-B ist eine drahtlose Wi-Fi-IP-Sicherheitskamera, die für die Echtzeitüberwachung eingesetzt werden kann. Sie können die Überwachungsbilder steuern, die Bildauflösung, den Schwenk- und Neigungswinkel einstellen, die Benachrichtigung "Aktivitätsalarm" einstellen, um eine Alarmmeldung an Ihr Smartphone zu senden. Sie können damit aufnehmen, aufzeichnen und aus der Ferne sprechen, und Sie können die Kamera mit Ihrer Familie teilen, um sie gemeinsam zu steuern.

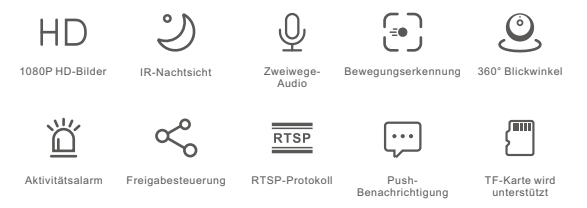

Wenn Sie die TF-Karte einstecken, alarmiert die Kamera und sendet eine Benachrichtigung an die eWeLink APP und zeichnet automatisch ein 10-Sekunden-Video auf und speichert es auf der TF-Karte, wenn die Bewegungserkennung ausgelöst wird.

## Infrarot-Nachtsicht

Eingebaute 2 Infrarot-Nachtsicht LEDs, die für eine Nachtsichtweite von 15 Metern sorgen. Die Infrarot-LEDs werden bei schlechten Lichtverhältnissen automatisch aktiviert, um ein klares Überwachungsbild zu erhalten.

## Kamera binden

Sie können es auf der APP-Steuerungsseite von SONOFF-Geräten, wie BASIC, S26, TX und mehr, hinzufügen, nachdem die Kamera mit dem eWeLink APP verbunden wurde.

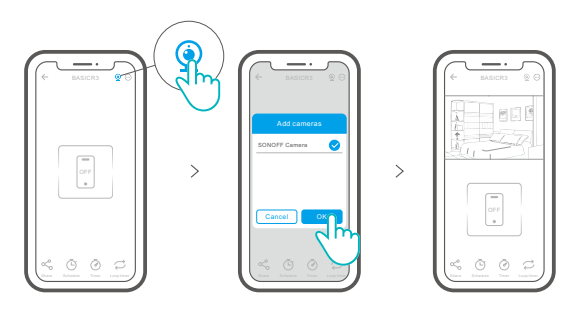

### Zurücksetzen auf Werkseinstellungen

Drücken Sie die "RESET"-Taste 3 Sekunden an der Unterseite der Kamera so lange, bis Sie "Reset success" hören und lassen Sie sie los, dann zeigt eine akustische Aufforderung an, dass sie erfolgreich neu startet. Die Kamera wurde erfolgreich zurückgesetzt und wechselt in den Schnellkopplungsmodus.

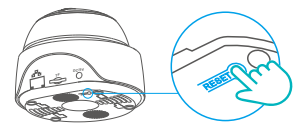

Bitte setzen Kamera auf die Werkseinstellungen zurück, wenn Sie andere WLAN-Netzwerke verwenden möchten, und stellen Sie danach die Verbindung zum neuen Netzwerk her.

# Häufige Probleme

- **F: Keine Verbindung zwischen Wi-Fi und keine Kopplung?**
- A: Bitte überprüfen Sie die folgenden Probleme und fügen Sie das Gerät erneut hinzu, wenn Sie eine Wi-Fi-Verbindung herstellen
	- ① Achten Sie auf das richtige Wi-Fi-Passwort und schließen Sie das Ethernet-Kabel nicht an;
	- ② Unterstützt nur 2,4 GHz Wi-Fi-Netzwerke. Bitte deaktivieren Sie das 5 GHz Wi-Fi-Netzwerk, wenn Sie einen Dual-Band-Router verwenden;
	- ③ Halten Sie die Kamera näher an Ihrem Router;
	- ④ Bitte koppeln und verbinden Sie die Kamera in einer störungsfreien Umgebung.

#### **F: Ist es normal, dass der Lautsprecher quietschende Geräusche macht?**

A: Ihr Smartphone und die Kamera verursachen möglicherweise gegenseitige Störungen und dies kann zu quietschenden Geräuschen aus dem Lautsprecher führen, wenn Sie "Talk" verwenden. Bitte halten Sie Ihr Smartphone von der Kamera fern, um Störungen zu vermeiden.

- **F: Warum erscheint kein Ton, wenn ich mit der Kamera auf meinem Smartphone kommuniziere.?**
- A: Vergewissern Sie sich, dass Sie die "Talk"-Funktion auf Ihrem Smartphone aktiviert haben. Sollte es den Ton der Kamera nicht empfangen, überprüfen Sie bitte, ob das Mikrofon stumm geschaltet ist.
- **F: Wie kann man Videoaufnahmen wiedergeben? Können die Videos der TF-Karte auf meinem Computer abgespielt werden?**
- A: Schalten Sie die Kamera aus und stecken Sie die TF-Karte in Ihren Computer, um Videos wiederzugeben.
- **F: Wie kann man die "Erinnerung an die Aktivitätserkennung" auf dem eWeLink APP aktivieren?**
- A: Tippen Sie auf  $\odot$  " in der oberen rechten Ecke auf der Kameraseite, gehen Sie zur Einstellungsseite und aktivieren Sie "Erinnerung an die Aktivitätserkennung", wählen Sie dann die gewünschte aus "hohe, mittlere und niedrige Empfindlichkeit" und schalten Sie "Tonalarm" ein. Die Kamera alarmiert, sobald eine Bewegung erkannt wird.
- **F: Warum bleiben Videos beim Abspielen hängen?**
- A: Um sicherzustellen, dass die Videos flüssig abgespielt werden, schließen Sie bitte ein Breitbandnetzwerk an. Wir empfehlen, das Uplink-Breitband von 2 Mbps für die Kamera und das Downlink-Breitband von 2 Mbps für das Smartphone zu verwenden. Die Videos können hängen bleiben, wenn die Kamera an ein Wi-Fi-Netzwerk angeschlossen ist, an das viele Benutzer angeschlossen sind, schließen Sie bitte das Ethernet-Kabel an und versuchen Sie es.
- **F: Wie kann man vermeiden, dass Fehlalarme ausgelöst werden?**
- A: Die Bewegungserkennung wird verwendet, um die Bewegung von Objekten und nicht die menschliche Bewegung zu überwachen, so dass Lichtstrahl, Schatten von Bäumen und fliegende Tiere eine Erinnerung an die Aktivität auslösen können. Um Fehlalarme zu vermeiden, stellen Sie bitte die Empfindlichkeit der Bewegungserkennung auf "niedrige Empfindlichkeit".

# Vorsichtsmaßnahmen

- Setzen Sie die Kamera nicht sehr lange der Sonne aus.
- Lassen Sie die Kamera nicht nass werden und lassen Sie sie nicht dort, wo sie nass werden kann.
- Wenn Videos verschwommen sind, wischen Sie das Objektiv bitte mit einem Tuch mit Alkohol ab, um es sauber zu halten.
- Um Nachbarn nicht zu stören und eine lange Lebensdauer des Lautsprechers zu gewährleisten, sollten Sie den Bewegungserkennungsalarm nicht sehr lange aktivieren.

# Especificaciones

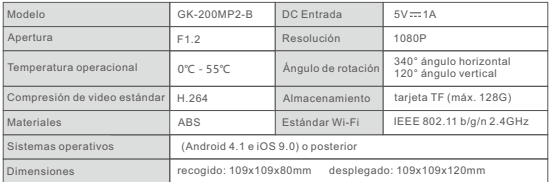

# Introducción al producto

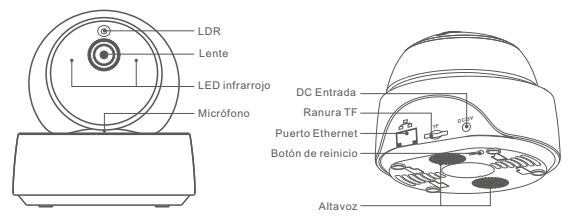

La cámara puede conectarse al cable Ethernet para asegurar una vigilancia por video estable, lo que evita interrupciones en el monitoreo debido a redes de Wi-Fi inestables.

### Características

GK-200MP2-B es una cámara de seguridad inalámbrica Wi-Fi que se puede utilizar para la vigilancia por video en tiempo real. Puede controlar las imágenes de monitoreo, ajustar la resolución de la imagen, inclinar los ángulos, activar notificaciones de "alerta de actividad" para enviar un mensaje de alarma a su smartphone. Esto le permite sacar fotos, grabar, hablar de manera remota y también puede compartir la cámara con su familia y monitorear juntos.

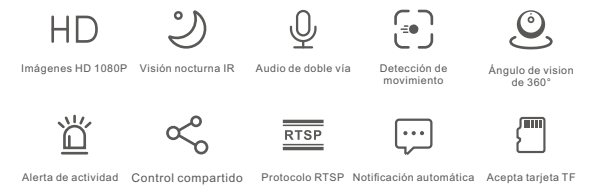

Si inserta la tarjeta TF, la cámara activa una notificación a la aplicación eWeLink y graba automáticamente un video de 10 segundos y luego lo guarda en la tarjeta TF cuando se activa la detección de movimiento.

## Visión nocturna infrarroja.

Provista de dos LEDs de visión nocturna infrarroja, lo que asegura una distancia de visión nocturna de 15 m. La luz LED infrarroja se activará automáticamente en condiciones de poca luz para proveer una imagen de monitoreo clara.

### Enlazar cámara

Puede agregarla a la página de control de la aplicación de dispositivos SONOFF, tales como BASIC, S26, TX luego de que la cámara esté conectada con la aplicación eWeLink.

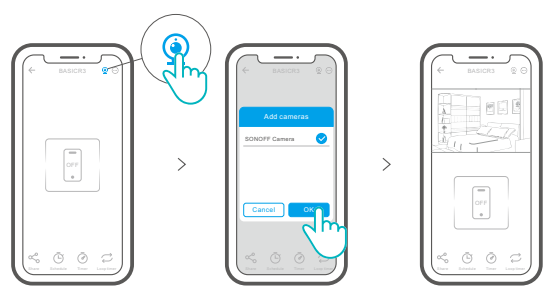

### Restablecimiento de los ajustes de fábrica

Presione de manera sostenida 3 segundos el botón de "RESET" de la cámara hasta que escuche "Reset success" y suelte; luego un sonido le indicará que el reinicio fue exitoso. La cámara se reinicia de manera exitosa y entra en modo de emparejamiento rápido.

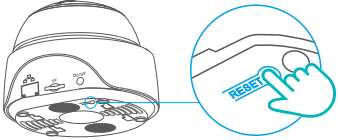

Restablezca el dispositivo a los valores predeterminados de fábrica si desea utilizar otras redes Wi-Fi. A continuación, vuelva a conectar la red.

## Problemas frecuentes

#### **P: ¿Falló la conexión wi-fi y el emparejamiento?**

- R: Por favor compruebe los siguientes problemas y vuelva a agregar el dispositivo cuando conecte el Wi-Fi
	- ① Augúrese de ingresar la clave de Wi-Fi correcta y no conecte el cable Ethernet;
	- ② Solo funciona con red Wi-Fi de 2,4GHz. Por favor, desactive la red Wi-Fi 5GHz si usa un router de doble banda;
	- ③ Mantenga la cámara más cerca de su router;
	- ④ Por favor, empareje y conecte la cámara en un ambiente sin interferencia.

#### **P: ¿Es normal que el altavoz haga un chillido?**

R: Su smartphone y su cámara puede causar interferencia mutua y eso produce el chillido en el altavoz cuando utiliza "Hablar". Por favor, mantenga su smartphone alejado de la cámara para eliminar la interferencia.

- **P: ¿Por qué no hay sonido cuando me comunico con la cámara de mi teléfono inteligente?**
- R: Asegúrese de haber habilitado la función "Hablar" en su teléfono inteligente. Si no recibe el sonido desde la cámara, compruebe si el micrófono está silenciado.
- **P: ¿Cómo reproducir grabaciones de video? ¿Se pueden reproducir en la computadora los videos de la tarjeta TF?**
- R: Apague la cámara e inserte la tarjeta TF en su computadora para reproducir los videos

#### **P: ¿Cómo activar "recordatorio de detección de actividad" en la aplicación eWeLink?**

R: Presione "  $\odot$  " en la esquina superior derecha de la página de la cámara, acceda a la página de configuración y active "recordatorio de detección de actividad", luego seleccione el que corresponda de "sensibilidad alta, media o baja" y encienda el "Alerta de Sonido". La cámara hará sonar la alarma cuando se detecte cualquier movimiento.

#### **P: ¿Por qué los videos se traban al reproducirse?**

R: Para asegurar que los videos se reproduzcan de manera fluida, por favor conéctese a la red de banda ancha. Recomendamos utilizar la banda ancha de enlace ascendente de 2Mbps para la cámara y la banda ancha de enlace descendente de 2Mbps para el Smartphone. Los videos pueden trabarse si la cámara está conectada a una red Wi-Fi a la que están conectados muchos usuarios; por favor conecte el cable Ethernet e intente.

#### **P: ¿Cómo evitar la activación de falsas alarmas?**

R: La detección de movimiento se utiliza para monitorear el movimiento de objetos más que para movimiento de personas; por lo tanto, los rayos de luz, la sombra de los árboles o animales voladores puede activar el recordatorio de detección de actividad. Para prevenir l activación de falsas alarmas, por favor, configure el nivel de la sensibilidad de la detección de movimiento a "nivel bajo".

# Precauciones

- No exponga la cámara al sol durante periodos prolongados.
- No moje la cámara ni deje la donde pueda mojarse.
- Si el video se ve borroso, por favor limpie el lente utilizando un paño con alcohol.
- Para evitar molestar a los vecinos y asegurar una larga vida útil para el altavoz, por favor no mantenga activada el alerta de detección de movimiento por mucho tiempo.

### Caractéristiques techniques

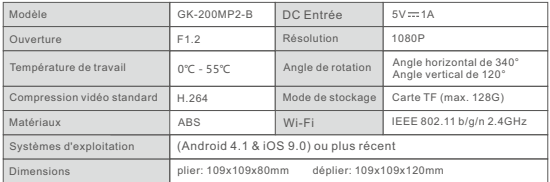

# Présentation du produit

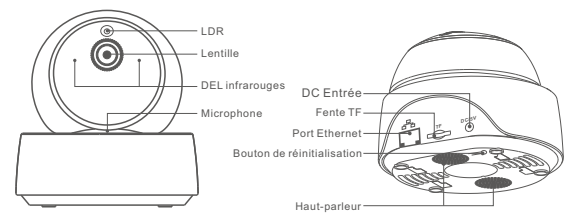

La caméra peut connecter un câble Ethernet pour assurer une surveillance vidéo stable, évitant les interruptions de surveillance vidéo dues à l'instabilité du réseau Wi-Fi.

### **Caractéristiques**

GK-200MP2-B est une caméra de sécurité IP sans fil Wi-Fi qui peut être utilisée pour la surveillance en temps réel. Vous pouvez contrôler les images de surveillance, régler la résolution des images, l'angle de panoramique et d'inclinaison, régler la notification d'alerte d'activité pour envoyer un message d'alarme à votre Smartphone. Il vous permet de prendre des photos, d'enregistrer, de parler à distance et vous pouvez partager l'appareil photo avec votre famille pour le contrôler ensemble.

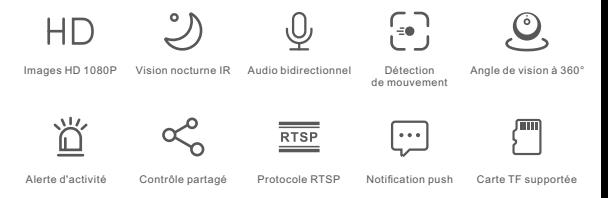

Si vous insérez la carte TF, la caméra émet une alarme et envoie une notification à eWeLink APP et enregistre automatiquement une vidéo de 10 secondes et la stocke sur la carte TF lorsque la détection de mouvement est activée.

### Vision nocturne infrarouge

2 DEL de vision nocturne infrarouge intégrées qui assurent une distance de vision nocturne de 15m. Les DEL infrarouges s'allument automatiquement en cas de faible luminosité pour fournir une image de surveillance claire.

# Lier l'appareil photo

Vous pouvez l'ajouter sur la page de contrôle APP des appareils SONOFF, tels que BASIC, S26, TX et plus encore après que l'appareil soit connecté à l'eWeLink APP.

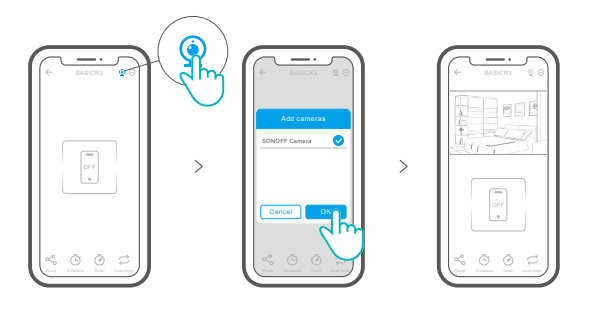

### Rétablissement des paramètres d'usine

Appuyez longuement sur le bouton «RESET» pendant 3 secondes en bas de l'appareil jusqu'à ce que vous entendiez « Reset success » et relâchez, puis une invite sonore indique qu'il redémarre avec succès. La caméra est réinitialisée avec succès et passe en mode d'appairage rapide.

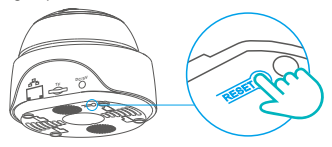

Rétablissez les paramètres d'usine pour vous déconnecter d'un réseau Wi-Fi pour vous connecter à un autre.

## Problèmes courants

#### **Q : Vous n'arrivez pas à connecter le Wi-Fi et la paire ?**

- R : Veuillez vérifier les problèmes suivants et ajouter à nouveau l'appareil lorsque vous connectez le Wi-Fi
	- ① Assurez-vous que le mot de passe Wi-Fi est correct et ne connectez pas le câble Ethernet ;
	- ② Prise en charge uniquement du réseau Wi-Fi 2,4 GHz. Veuillez désactiver le réseau Wi-Fi 5GHz si vous utilisez un routeur bi-bande ;
	- ③ Gardez l'appareil photo plus près de votre routeur ;
	- ④ Veuillez coupler et connecter la caméra dans un environnement sans interférence.

#### **Q : Est-il normal que le haut-parleur fasse un grincement ?**

R : Votre Smartphone et l'appareil photo peuvent causer des interférences mutuelles et provoquer le grincement du haut-parleur lorsque vous utilisez « Talk ». Veuillez tenir votre Smartphone à l'écart pour que l'appareil photo puisse éliminer les interférences.

- **Q: Pourquoi il n'y a pas de son quand je communique avec la caméra de mon Smartphone ?**
- R: Assurez-vous d'avoir activé la fonction "Parler" sur votre Smartphone. S'il ne reçoit pas le son de la caméra, vérifiez si le microphone est coupé.
- **Q : Comment lire des enregistrements vidéo ? Les vidéos de la carte TF peuvent-elles être lues sur mon ordinateur ?**
- R : Éteignez l'appareil photo et insérez la carte TF sur votre ordinateur pour lire les vidéos.

#### **Q : Comment activer le « Rappel de détection d'activité » sur l'APP eWeLink ?**

R : Tapez sur «  $\odot$  » dans le coin supérieur droit de la page de l'appareil photo, accédez à la page de configuration et activez « Rappel de détection d'activité », puis sélectionnez la bonne sensibilité parmi « haute, moyenne et basse » et activez « Alerte sonore ». La caméra émet une alarme dès qu'un mouvement est détecté.

#### **Q : Pourquoi les vidéos sont bloquées pendant la lecture ?**

R : Pour vous assurer que les vidéos sont lues couramment, veuillez-vous connecter au réseau à large bande. Nous recommandons d'utiliser le haut débit de 2Mbps pour la caméra et le bas débit de 2Mbps pour le Smartphone. Les vidéos peuvent être bloquées si l'appareil photo est connecté à un réseau Wi-Fi que de nombreux utilisateurs ont connecté, veuillez brancher le câble Ethernet et essayer.

#### **Q : Comment éviter de déclencher de fausses alarmes ?**

R : La détection de mouvement est utilisée pour surveiller le mouvement des objets plutôt que le mouvement humain, de sorte que les rayons de lumière, l'ombre des arbres, les animaux volants peuvent déclencher un rappel de détection d'activité. Pour éviter de déclencher de fausses alarmes, réglez la sensibilité de détection de mouvement sur « niveau bas ».

# Attention

- N'exposez pas l'appareil au soleil très longtemps.
- If videos gets blurred, please wipe the lens using a cloth with alcohol to keep clean.
- Si les vidéos deviennent floues, veuillez essuyer l'objectif avec un chiffon imbibé d'alcool pour le garder propre.
- Pour éviter de déranger les voisins et assurer une longue durée de vie à l'enceinte, veuillez ne pas activer l'alerte de détection de mouvement pendant très longtemps.

# Specifiche

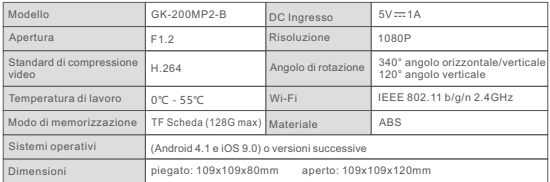

# Introduzione al prodotto

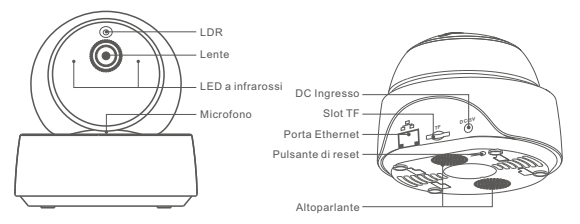

La telecamera può connettersi tramite cavo Ethernet per garantire un monitoraggio video stabile, evitando interruzioni a causa dell'instabilità della rete Wi-Fi.

### Caratteristiche

GK-200MP2-B è una videocamera di sorveglianza IP wireless Wi-Fi che può essere utilizzata per il monitoraggio in tempo reale. È possibile controllare le immagini di monitoraggio, regolare la risoluzione delle immagini, l'angolo pan/tilt e impostare la notifica di "avviso di attività" che consente di inviare un messaggio di allarme allo smartphone. Consente di scattare una fotografia, registrare, comunicare a distanza e condividere l'utilizzo della videocamera con la famiglia.

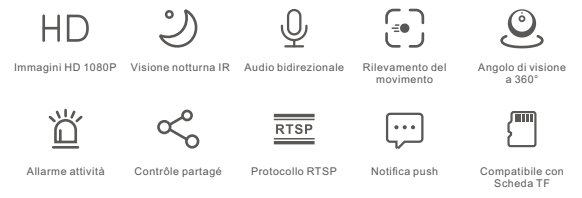

Quando viene attivato il rilevamento del movimento, se la scheda TF è inserita, la telecamera emette un allarme, invia una notifica all'APP eWeLink e registra automaticamente un video di 10 secondi memorizzandolo nella scheda TF.

## Visione notturna a infrarossi

Visione notturna incorporata attraverso 2 LED a infrarossi che assicurano una distanza di visione notturna di 15 m. I LED a infrarossi saranno attivati automaticamente in condizioni di scarsa illuminazione per fornire una visione chiara.

### Associare la videocamera

Dopo che la videocamera è stata inserita nell'APP eWeLink sarà possibile inserirla nella pagina di controllo dell'APP dei dispositivi SONOFF, come BASIC, S26, TX e altri.

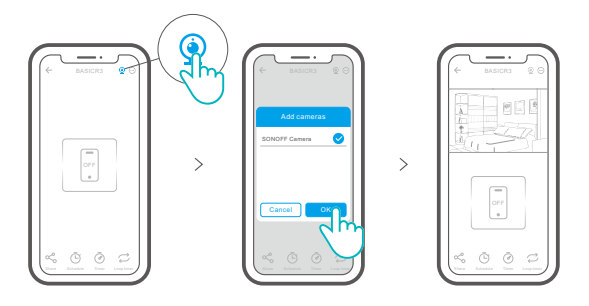

## Ripristino impostazioni di fabbrica

Premere a lungo il pulsante "RESET" per 3 sec nella parte inferiore della videocamera finché non si ascolta il messaggio " Reset success" e quindi rilasciare; un messaggio sonoro indica che il processo di riavvio è riuscito. La videocamera è stata resettata con successo ed entra in modalità di accoppiamento rapido.

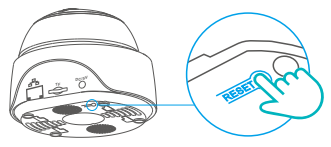

Reimpostare la telecamera sui valori predefiniti di fabbrica se si desiderano utilizzare altre reti Wi-Fi, quindi ricollegare la rete.

## Problemi comuni

#### **D: Non riesco a connettere il Wi-Fi e ad accoppiare la videocamera ?**

- R: Verifica i seguenti punti e reinserisci il dispositivo durante la connessione Wi-Fi
	- ① Accertarsi che la password Wi-Fi sia corretta e non collegare il cavo Ethernet;
	- ② La videocamera supporta solo la rete Wi-Fi a 2,4GHz. Disattivare la rete Wi-Fi a 5GHz se si utilizza un router dual band;
	- ③ Avvicinare la fotocamera al router;
	- ④ Effettuare l'associazione e il collegamento della videocamera in un ambiente senza interferenze.

#### **D: È normale che l'altoparlante emetta un suono stridulo?**

R: Il tuo smartphone e la videocamera possono causare interferenze reciproche e portare al suono stridulo dell'altoparlante quando utilizzi la funzione "Talk". Allontana lo smartphone per evitare alla videocamera di ricevere le interferenze.

- **D: Perché non c'è alcun suono quando comunico con la fotocamera sul mio smartphone?**
- R: Assicurati di abilitare la funzione"Parla"sul tuo smartphone. Se non riceve il suono dalla fotocamera, per favore controlla se il microfono è su"silenzioso".
- **D: Come è possibile riprodurre le registrazioni video? I video della scheda TF possono essere riprodotti sul mio computer?**
- R: Spegni la videocamera e inserisci la scheda TF sul tuo computer per riprodurre I video.

#### **D: Come si abilita l'"Allarme rilevamento attività" sull'APP eWeLink?**

R: Tocca " " nell'angolo in alto a destra della pagina della videocamera, accedi alla pagina di impostazione e attiva "Allarme rilevamento attività", quindi seleziona a destra una delle opzioni "sensibilità alta, media e bassa" e attiva "Allarme sonoro". La videocamera emetterà un allarme quando viene rilevato un movimento.

#### **D: Perché i video si bloccano durante la riproduzione?**

R: Per garantire una riproduzione fluida dei video, connettiti a una rete a banda larga. Si consiglia di utilizzare la banda larga uplink di 2Mbps per la videocamera e la banda larga downlink di 2Mbps per lo smartphone. I video potrebbero bloccarsi se la telecamera è connessa ad una rete Wi-Fi a cui sono collegati molti utenti, in questo caso si consiglia di collegare il cavo Ethernet e riprovare.

#### **D: Come si evita l'attivazione di falsi allarmi?**

R: Il rilevamento del movimento è un metodo per monitorare il movimento di un oggetto piuttosto che il movimento umano; quindi un raggio di luce, l'ombra degli alberi o i volatili possono attivare l'allarme di rilevamento dell'attività. Per evitare l'attivazione di falsi allarmi, impostare la sensibilità di rilevamento del movimento sul livello "basso".

# Avvertenze

- Non esporre la videocamera alla luce diretta del sole per molto tempo.
- Non bagnare la videocamera o lasciarla in luoghi dove può bagnarsi.
- Se i video sono sfuocati, si prega di pulire la lente con un panno con alcool.
- Per evitare di disturbare i vicini e garantire all'altoparlante una lunga durata, si prega di non attivare l'allarme di rilevamento del movimento per lunghi periodi di tempo.

### Технические характеристики

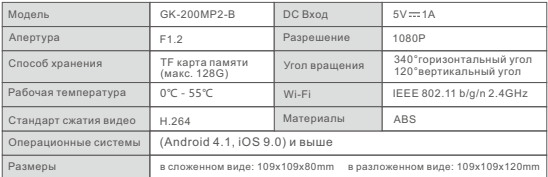

### Знакомство с изделием

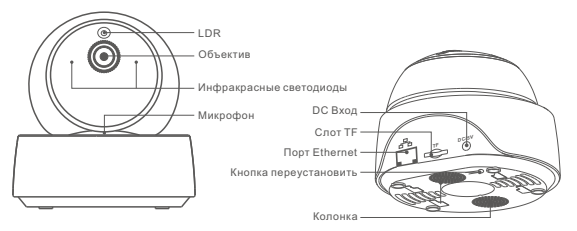

Камера может быть подключена к кабелю Ethernet для обеспечения стабильного видеонаблюдения, избегая перебоев видеонаблюдения из-за нестабильной сети Wi-Fi.

### Функции

GK-200MP2-B – IP-камера безопасности с беспроводным Wi-Fi, которая может быть использована для мониторинга в режиме реального времени. Вы можете управлять изображениями мониторинга, настраивать разрешение изображения, контролировать угол наклона и обзора камеры, установить уведомления сигнала движения для отправки сообщения на Ваш телефон. Камера позволяет снимать, записывать, а также разговаривать удаленно, в том числе, Вы можете поделиться камерой с Вашей семьей для совместного контроля.

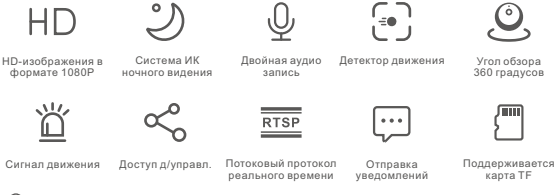

Если Вы вставите TF карту, тогда камера подаст сигнал тревоги и отправит уведомление eWeLink APP, а также автоматически запишет 10ти минутное видео и сохранит на TF карту при обнаружении движения.

### Инфракрасное ночное видение.

Встроенные 2 инфракрасных светодиода ночного видения, обеспечивающие расстояние ночного видения 15м. Инфракрасные светодиоды будут автоматически активированы в условиях низкой освещаемой для обеспечения четкого изображения мониторинга.

# Установка камеры

Вы можете добавить ее в панель управления приложения на устройстве SONOFF, таких как BASIC, S26, TX и других после того как камера будет соединена с eWeLink APP.

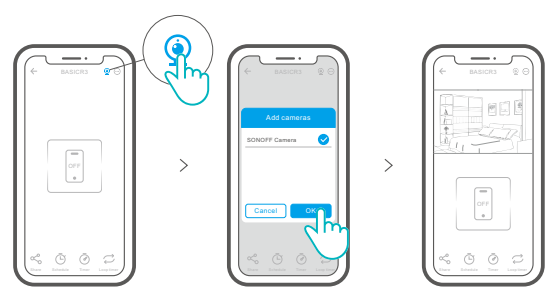

### Сброс до заводских настроек

в течение 3 секунд выполняйте долгое нажатие кнопки «RESET» снизу камеры до тех пор пока Вы не услышите «Reset success», затем отпустите, после чего звук укажет на то, что перезапуск успешен. Камера успешна переустановлена, затем установите быстрей режим синхронизации.

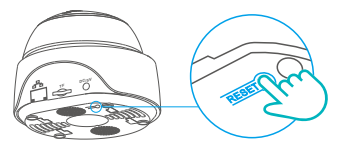

Если вы хотите подключиться к другой сети Wi-Fi, выполните сброс до заводских настроек, после чего подключитесь к сети.

## Стандартные проблемы

#### **Вопрос: Не удалость подключиться к Wi-Fi и синхронизироваться?**

Ответ: Пожалуйста проверьте наличие нижеуказанных ошибок, затем снова добавьте

устройство при подключении к Wi-Fi.

- ① Убедитесь, что пароль Wi-Fi веден верно и не подключен к кабелю Ethernet.
- ② Только поддерживает сеть Wi-Fi мощностью 2,4GHz Пожалуйста отключите сеть Wi-Fi мощностью 5GHz, в том случае использования двух-диапазонного роутера
- ③ Держите камеру ближе к Вашему роутеру
- ④ Пожалуйста синхронизируйте и подсоедините камеру к оборудованию без вмешательства

#### **Вопрос: Нормально ли то, что динамики издают какой-то шум?**

Ответ: Возможно, что Ваш смартфон и камера вызывают помехи друг друга, что приводит к шуму из динамиков когда Вы используете функцию «Говорить». Пожалуйста, держите смартфон подальше от камеры, чтобы устранить помехи.

#### **Вопрос:Почему нет звука, когда я общаюсь при помощи камеры на смартфоне?** Ответ: Убедитесь, что на смартфоне включена функция "Разговор". Если он не

получает звук от камеры, пожалуйста, проверьте, отключен ли микрофон.

#### **Вопрос: Как воспроизводить записи видео? Могут ли видео с TF карты проигрываться с моего компьютера?**

Ответ: Отключите камеру, затем вставьте TF карту в свой компьютер для проигрывания видео.

#### **Вопрос: Как включить «Напоминание об обнаружении активности» в приложении eWeLink?**

Ответ: Нажмите « » в верхнем правом углу страницы камеры, зайдите на страничку настроек, и включите «Напоминание об обнаружении активности», затем выберите нужным Вам режим из «высокой, средней и низкой чувствительности» и включите «Звуковое оповещение». Камера подаст Вам сигнал как только будут обнаружены какие-либо движения.

#### **Вопрос: Почему видео застывают при проигрывании?**

Ответ: Чтобы убедиться, что видео проигрываются корректно, пожалуйста подключите широкополосную сеть. Мы рекомендуем использовать широкополосную сеть 2 Мбит/ с для камеры и широкополосную сеть 2 Мбит/с для смартфона. Видео может застыть если камера подключена к сети Wi-Fi, где подключено несколько пользователей, пожалуйста подключите кабель Ethernet и попробуйте.

#### **Вопрос: Как предотвратить ложные сигналы?**

Ответ: Детекторы движения используются для обнаружения движения объекта нежели человечки движения, поэтому луч света, тень деревьев, летающие насекомые могут запустить сигнал обнаружения активности. Для предотвращения срабатывания ложных сигналов, пожалуйста установите чувствительность детектора движения на «низкий режим».

# ВНИМАНИЕ

- Не оставляйте камера по лучами солнца на долгое время.
- Старайтесь не намочить камеру или оставить ее там, где она может намокнуть.
- Если видео размыто, пожалуйста протрите объектив спиртовой салфеткой, чтобы очистить ее.
- Чтобы не мешать соседям, а также использовать аудиозапись на протяжении долгого времени, пожалуйста не держите включенным сигнал детектора движения в течении долгого времена.

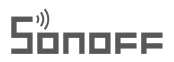

Shenzhen Sonoff Technologies Co., Ltd.

Room 1001, 10F, Building 8, Lianhua Industrial Park, Longyuan Road, Longhua District, Shenzhen,GD, China ※ FC CE 区

https://sonoff.tech MADE IN CHINA